### Prova informatica 17:

### FORMATTARE IL TESTO IN BASE ALLE SEGUENTI INDICAZIONI

- Impostare la pagina con i seguenti margini: superiore 3 cm inferiore 2 cm sinistro e destro 1,5
- Testo giustificato centrato

AL TERMINE DELL'ESERCIZIO IL CANDIDATO/LA CANDIDATA DOVRÀ SALVARE IL DOCUMENTO NEL DESKTOP NOMINANDOLO "COGNOME\_NOME"

### Atti generali

### Riferimenti normativi: art. 12, c. 1,2 d.lgs. 33/2013 e ss.mm.ii.

In questa pagina sono pubblicati, con link alla banca dati "Normattiva", i riferimenti normativi che regolano l'istituzione, l'organizzazione e l'attività degli Atenei; gli atti amministrativi generali che dispongono sull'organizzazione, sulle funzioni, sugli obiettivi e sui procedimenti e che, per il nostro Ateneo, sono i regolamenti e le circolari; i documenti di programmazione strategico-gestionale come gli obiettivi e le linee strategiche dell'Università di Padova; lo statuto e le leggi regionali relative alle attività di competenza dell'Ateneo e infine i codici di Ateneo distinti fra codice di comportamento, codice di condotta, codice di disciplina e codice etico.

### Quesito di excel

Il candidato/La candidata spieghi l'utilizzo della funzione "Filtro"

Data la tabella: 1) invertire colonna C con la D, 2) modificare i bordi delle celle con uno a scelta

### AL TERMINE DELL'ESERCIZIO IL CANDIDATO/LA CANDIDATA DOVRÀ SALVARE IL DOCUMENTO PROJA INFORTACION  $A$  **8**<br>
Data is taked to 1) invertive colorers Cosmile 0, 2) readificate i band data<br>
ALTERMANE DELL'ESERCIZIO IL CANDIDATO/LA CANDIDATA DOVIÑ SA<br>
NEL DESKTOP NOMINARDOLO "COGNOME\_NON NEL DESKTOP NOMINANDOLO "COGNOME\_NOME"

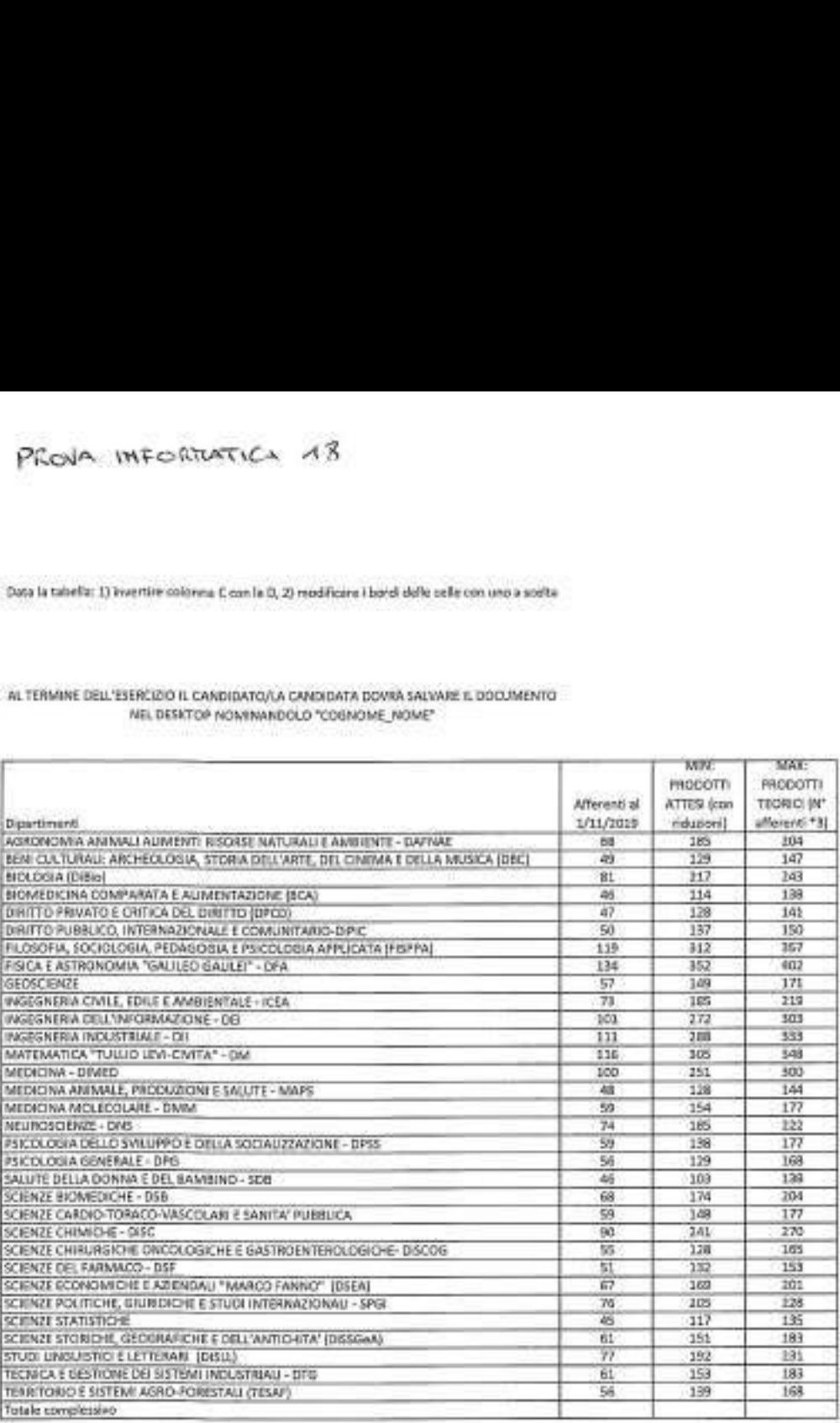

Quesito word

Il candidato/la candidata dovendo inviare una lettera a tutto il personale indicando per ognuno il numero di giorni di ferie da utilizzare....quale funzione utilizzarebbe e la illustri?

Data la tabella: 1) applicando i filtri selezionare i dipartimenti di "scienze"; 2) ordinare in modo crescente per colonna C e decrescente per colonna Dj

# AL TERMINE DELL'ESERCIZIO IL CANDIDATO/LA CANDIDATA DOVRÀ SALVARE IL DOCUMENTO PICNA IN FORTATICA  $\overline{AB}$ <br>
Data ia tabella: I) applicando i filtri selezionare i dipartimenti di "so<br>
modo crescente per colonna C e decrescente per colo<br>
AL TERMINE DELL'ESERCIZIO IL CANDIDATO/LA CANDIDATA DOVRÀ SA<br>
NE NEL DESKTOP NOMINANDOLO "COGNOME\_NOME"

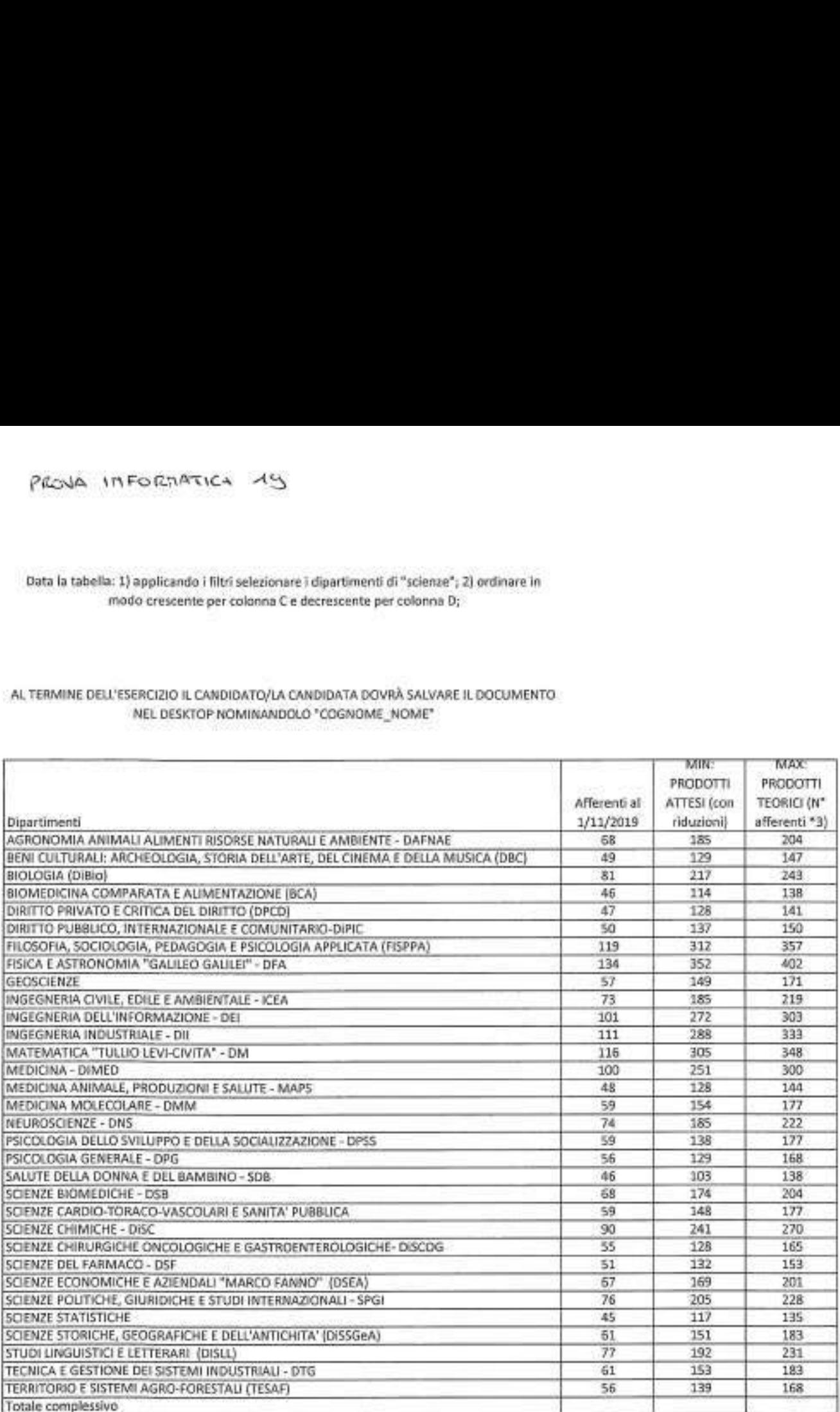

Quesito word

Il candidato/la candidata spieghi con quale pulsante si attiva la funzione "mostra tutto" nel menù Home

Utilizzando la tabella che raccoglie i dati relativi gli utili, ed utilizzando le formule adatte calcolate: 1) Calcolate, infine, la media degli utili conseguiti dall'agenzia; 2) disegnare un grafico che rappresenti l'andamento degli utili pr<br>
a tabella che raccoglie i da<br>
Calcolate, infine, la media<br>
ppresenti l'andamento degli t<br>
E DELL'ESERCIZIO IL CA<br>
NTO NEL DESKTOP NOM<br>
NTI NEL PRIMO SEMESTRE 2<br>
MESI a tabella che raccoglie i da<br>Calcolate, infine, la media<br>ppresenti l'andamento degli t<br>E DELL'ESERCIZIO IL CA<br>NTO NEL DESKTOP NOM<br>XTI NEL PRIMO SEMESTRE 2<br>MESI

AL TERMINE DELL'ESERCIZIO IL CANDIDATO/LA CANDIDATA DOVRÀ SALVARE IL DOCUMENTO NEL DESKTOP NOMINANDOLO "COGNOME\_NOME"

### UTILI MATURATI NEL PRIMO SEMESTRE 2002

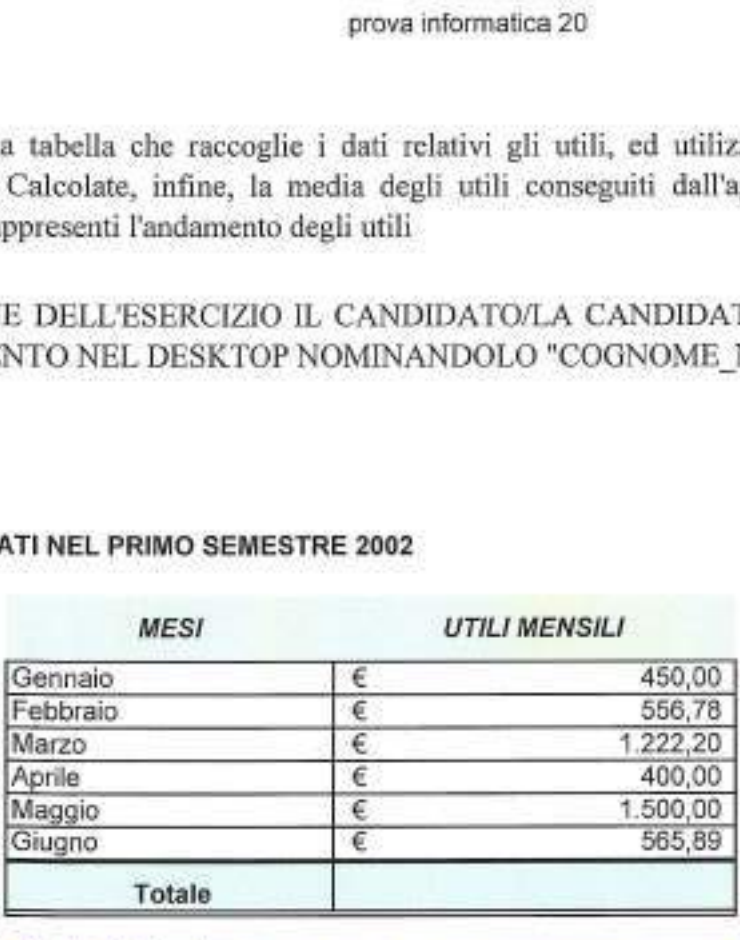

Media dei valori.

Quesito word

Il candidato/la candidata illustri in che formati si può salvare un documento mediane la funzione "salva cor

### Prova informatica 21:

FORMATTARE IL TESTO IN BASE ALLE SEGUENTI INDICAZIONI

Sottolineare l'elenco

Adattare con stile "titolo 1"

### AL TERMINE DELL'ESERCIZIO IL CANDIDATO/LA CANDIDATA DOVRÀ SALVARE IL DOCUMENTO NEL DESKTOP NOMINANDOLO "COGNOME\_NOME"

Finanziamenti di Ateneo

L'Università riconosce il ruolo fondamentale della ricerca, ne garantisce la piena libertà e ne promuove lo sviluppo utilizzando contributi pubblici e privati, in un quadro di riferimento nazionale e internazionale.

L'Università favorisce la collaborazione interdisciplinare e di gruppo, la stretta connessione delle attività di ricerca con l'attività didattica e garantisce l'autonomia di ciascuno studioso nella scelta dei temi e dei metodi di ricerca; favorisce l'accesso degli studiosi, singoli e in gruppo, ai finanziamenti e all'utilizzazione di attrezzature e servizi, nel rispetto delle esigenze di tutti e in conformità ai principi sanciti dalla Carta europea dei ricercatori.

- Bando World Class Research Infrastructures (VVCRI)
- Infrastrutture immateriali di ricerca (IIR)
- Infrastrutture di Ricerca (AIR)
- Infrastrutture Strategiche di Ricerca (ISR) ٠
- Budget Integrato per la Ricerca dei Dipartimenti (BIRD)
- Progetti strategici

Quesito di excel Il candidato/La candidata spieghi l'utilizzo della funzione "allineamento testo"

### Prova informatica 22:

### FORMATTARE IL SEGUENTE TESTO SECONDO LE SPECIFICHE DI FORMATTAZIONE RIPORTATE DI SEGUITO:

### - inserire un pié di pagina con numerazione pagine a destra cominciando da 3

### - inserire una tabella con 3 colonne

### AL TERMINE DELL'ESERCIZIO IL CANDIDATO/LA CANDIDATA DOVRÁ SALVARE IL DOCUMENTO NEL DESKTOP NOMINANDOLO "COGNOME\_NOME"

I lettori hanno la possibilità di acquistare il CD-Rom contenente le schede del Corso base di Tecnica Fotografica o dei vari Corsi Monotematici. Oltre ai Corsi presenti in rete al momento dell'ordine, il CD-Rom contiene l'intero sito ABCFotografia.

Ulteriori informazioni. Corso base: Corso base di tecnica fotografica.

Oltre 100 schede che illustrano con chiarezza i concetti e le tecniche che stanno alla base della fotografia.

Gli argomenti possono essere consultati in modo sequenziale; questo sistema è consigliato a coloro che sono alle prime armi.

Ogni scheda prevede collegamenti ad argomenti correlati, per una consultazione tematica.

La comprensione è facilitata da schemi, grafici, tabelle e fotografie apposite, per addentrarsi nel migliore dei modi nel meraviglioso mondo della fotografia creativa.

### Quesito di excel

Il candidato/La candidata spieghi l'utilizzo della funzione "formato celle - numero", si faccia qualche esempio di formato

### Data la tabella: 1) calcolato il totale afferenti determinare la percentuale per ogni dipartimento; 2) inserire la data a sinistra pié di pagina

# AL TERMINE DELL'ESERCIZIO IL CANDIDATO/LA CANDIDATA DOVRÀ SALVARE IL DOCUMENTO PROJA IM FORMATICA ZZ<br>Data la tabella: 1) calcolato il totale afferenti determinare la pen<br>dipartimento; 2) inserire la data a sinistra piè di pa<br>ALTERMINE DELL'ESERCIZIO IL CANDIDATO/LA CANDIDATA DOVRÀ SA<br>NEL DESKTOP NOMI NEL DESKTOP NOMINANDOLO "COGNOME\_NOME"

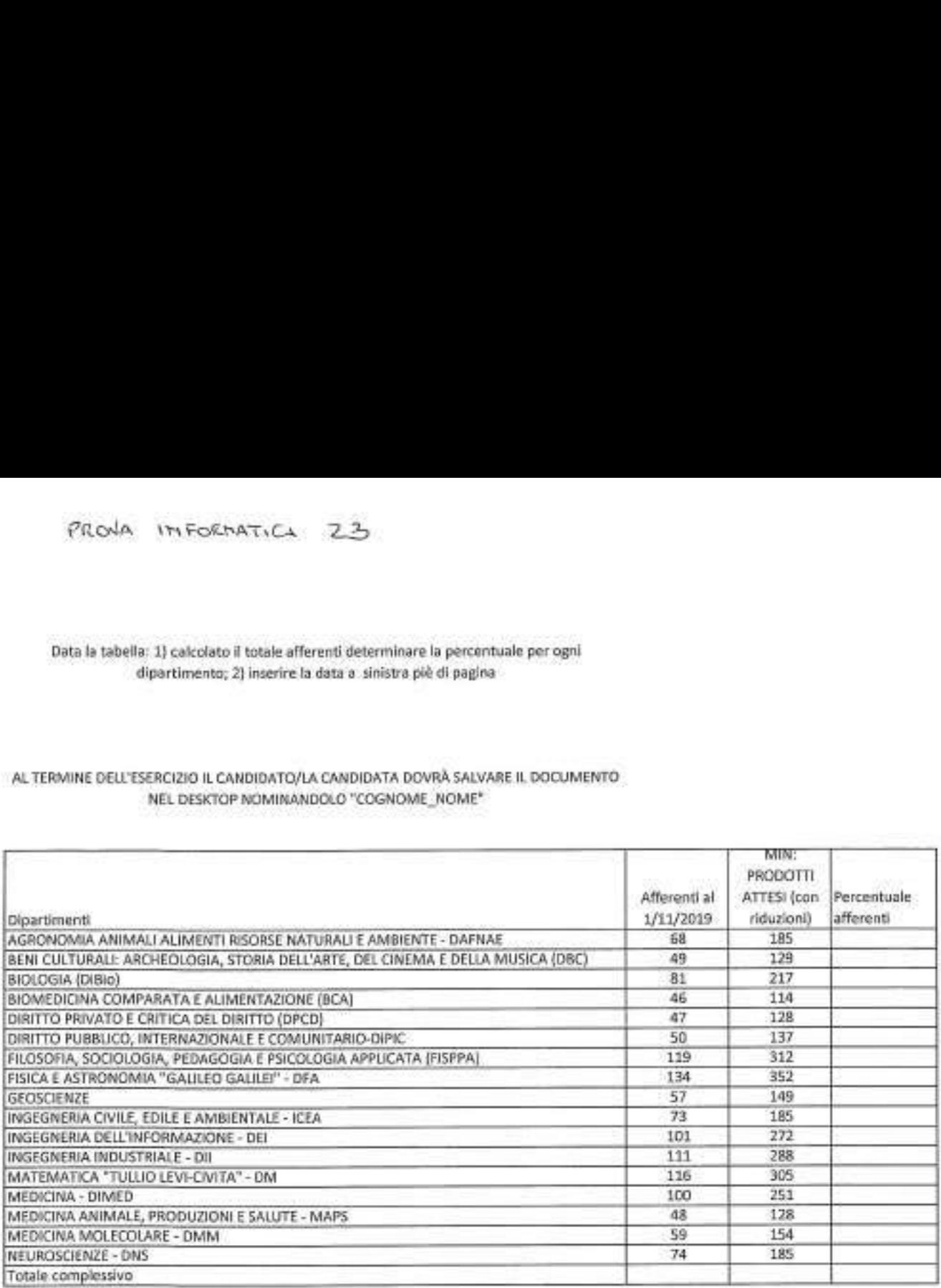

Quesito word

Il candidato/la candidata illustri come può essere "giustificato" un testo e quali pulsanti debbano essere utlizzati

Utilizzando la tabella modificarne la formattazione: 1) ordinare in modo decrescente secondo la colonna utili; 2) utilizzando la funzione formule determinare la media degli utili pr<br>
a tabella modificarne la fo<br>
ente secondo la colonna util<br>
minare la media degli utili<br>
IINE DELL'ESERCIZIO<br>
A DOVRÀ SALVARE<br>
DMINANDOLO "COGNON<br>
ATI NEL PRIMO SEMESTRE 2<br>
MESI pr<br>
a tabella modificarne la fo<br>
ente secondo la colonna util<br>
minare la media degli utili<br>
IINE DELL'ESERCIZIO<br>
NDOVRÀ SALVARE<br>
OMINANDOLO "COGNON<br>
NTI NEL PRIMO SEMESTRE 2<br>
MESI

AL TERMINE DELL'ESERCIZIO CANDIDATO/LA CANDIDATA DOVRÀ SALVARE IL DOCUMENTO NEL DESKTOP NOMINANDOLO "COGNOME\_NOME"

### UTILI MATURATI NEL PRIMO SEMESTRE 2002

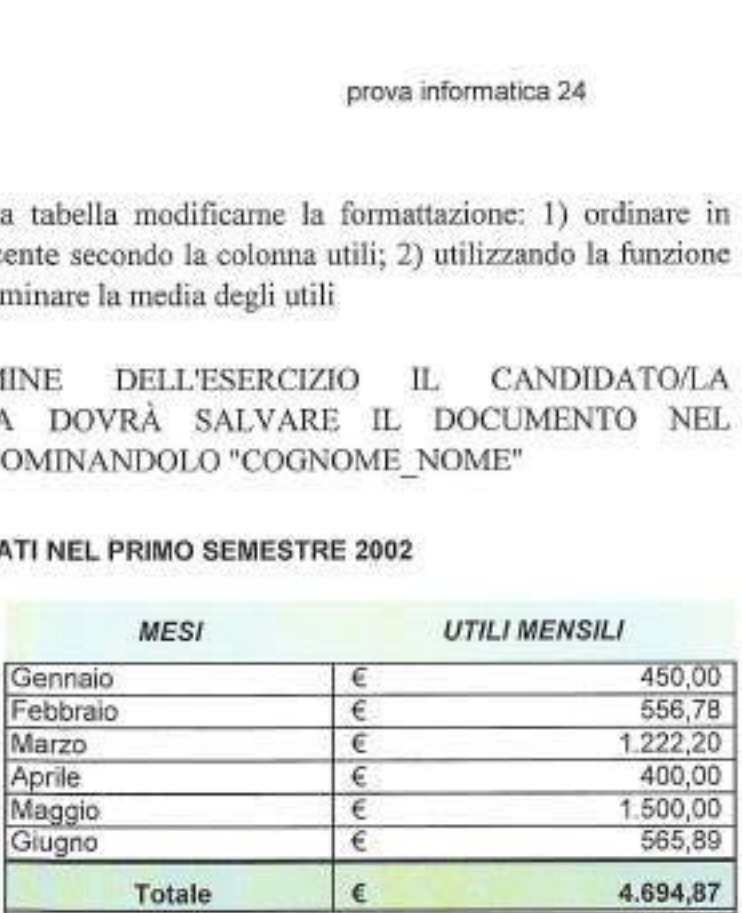

### Media

Quesito word

Il candidato/la candidata illustri in cosa consiste la funzione "apice" e "pedice" del carattere e in quale

Prova informatica 25:

FORMATTARE IL SEGUENTE TESTO SECONDO LE SPECIFICHE DI FORMATTAZIONE RIPORTATE DI SEGUITO:

- Spaziatura Dopo 6pt

- Interlinea 1,5

### AL TERMINE DELL'ESERCIZIO IL CANDIDATO/LA CANDIDATA DOVRA SALVARE IL DOCUMENTO NEL DESKTOP NOMINANDOLO "COGNOME\_NOME"

| lettori hanno la possibilità di acquistare il CD-Rom contenente le schede del Corso base di Tecnica Fotografica o dei vari Corsi Monotematici. Oltre ai Corsi presenti in rete al momento dell'ordine, il CD-Rom contiene l'intero sito ABCFotografia.

Ulteriori informazioni. Corso base: Corso base di tecnica fotografica.

Oltre 100 schede che illustrano con chiarezza i concetti e le tecniche che stanno alla base della fotografia.

Gli argomenti possono essere consultati in modo sequenziale; questo sistema è consigliato a coloro che sono alle prime armi.

Ogni scheda prevede collegamenti ad argomenti correlati, per una consultazione tematica. La comprensione è facilitata da schemi, grafici, tabelle e fotografie apposite, per addentrarsi nel migliore dei modi nel meraviglioso mondo della fotografia creativa.

Quesito di excel

Il candidato/La candidata spieghi l'utilizzo della funzione "allineamento all'interno del "Formato celle"

### Prova informatica 26:

### FORMATTARE IL SEGUENTE TESTO SECONDO LE SPECIFICHE DI FORMATTAZIONE RIPORTATE DI SEGUITO:

- Spaziatura prima 6 pt testo a capo

- Inserire una casella di testo centrata

### AL TERMINE DELL'ESERCIZIO IL CANDIDATO/LA CANDIDATA DOVRÁ SALVARE IL DOCUMENTO NEL DESKTOP NOMINANDOLO "COGNOME\_NOME"

I lettori hanno la possibilità di acquistare il CD-Rom contenente le schede del Corso base di Tecnica Fotografica o dei vari Corsi Monotematici. Oltre ai Corsi presenti in rete al momento dell'ordine, il CD-Rom contiene l'intero sito ABCFotografia.

Ulteriori informazioni. Corso base: Corso base di tecnica fotografica.

Oltre 100 schede che illustrano con chiarezza i concetti e le tecniche che stanno alla base della fotografia.

Gli argomenti possono essere consultati in modo sequenziale; questo sistema è consigliato a coloro che sono alle prime armi.

Ogni scheda prevede collegamenti ad argomenti correlati, per una consultazione tematica.

La comprensione è facilitata da schemi, grafici, tabelle e fotografie apposite, per addentrarsi nel migliore dei modi nel meraviglioso mondo della fotografia creativa.

Quesito di excel Il candidato/La candidata spieghi l'utilizzo della funzione "disponi finestre"

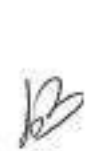

### Prova informatica 27:

### FORMATTARE IL SEGUENTE TESTO SECONDO LE SPECIFICHE DI FORMATTAZIONE RIPORTATE DI SEGUITO:

- Inserire un bordo pagina

### - Modificare l'orientamento della pagina

### AL TERMINE DELL'ESERCIZIO IL CANDIDATO/LA CANDIDATA DOVRÀ SALVARE IL DOCUMENTO NEL DESKTOP NOMINANDOLO "COGNOME\_NOME"

I lettori hanno la possibilità di acquistare il CD-Rom contenente le schede del Corso base di Tecnica Fotografica o dei vari Corsi Monotematici. Oltre ai Corsi presenti in rete al momento dell'ordine, il CD-Rom contiene l'intero sito ABCFotografia.

Ulteriori informazioni. Corso base: Corso base di tecnica fotografica.

Oltre 100 schede che illustrano con chiarezza i concetti e le tecniche che stanno alla base della fotografia.

Gli argomenti possono essere consultati in modo sequenziale; questo sistema è consigliato a coloro che sono alle prime armi.

Ogni scheda prevede collegamenti ad argomenti correlati, per una consultazione tematica.

La comprensione è facilitata da schemi, grafici, tabelle e fotografie apposite, per addentrarsi nel migliore dei modi nel meraviglioso mondo della fotografia creativa.

Quesito di excel Il candidato/La candidata spieghi l'utilizzo della funzione "rinomina" del foglio excel

### Prova informatica 28:

### FORMATTARE IL SEGUENTE TESTO SECONDO LE SPECIFICHE DI FORMATTAZIONE RIPORTATE DI SEGUITO:

- modificare il testo con sfondo nero e carattere color bianco

- modificare il testo con affichè tutte le iniziali delle parole siano maiuscole

### AL TERMINE DELL'ESERCIZIO IL CANDIDATO/LA CANDIDATA DOVRÀ SALVARE IL DOCUMENTO NEL DESKTOP NOMINANDOLO "COGNOME\_NOME"

I lettori hanno la possibilità di acquistare il CD-Rom contenente le schede del Corso base di Tecnica Fotografica o dei vari Corsi Monotematici. Oltre ai Corsi presenti in rete al momento dell'ordine, il CD-Rom contiene l'intero sito ABCFotografia.

Ulteriori informazioni. Corso base: Corso base di tecnica fotografica.

Oltre 100 schede che illustrano con chiarezza i concetti e le tecniche che stanno alla base della fotografia.

Gli argomenti possono essere consultati in modo sequenziale; questo sistema è consigliato a coloro che sono alle prime armi.

Ogni scheda prevede collegamenti ad argomenti correlati, per una consultazione tematica.

La comprensione è facilitata da schemi, grafici, tabelle e fotografie apposite, per addentrarsi nel migliore dei modi nel meraviglioso mondo della fotografia creativa.

Quesito di excel Il candidato/La candidata spieghi l'utilizzo della funzione "larghezza colonne" e come si attiva

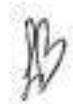

MOJA INFORMATION 29 YIN INFORMATICA EQ

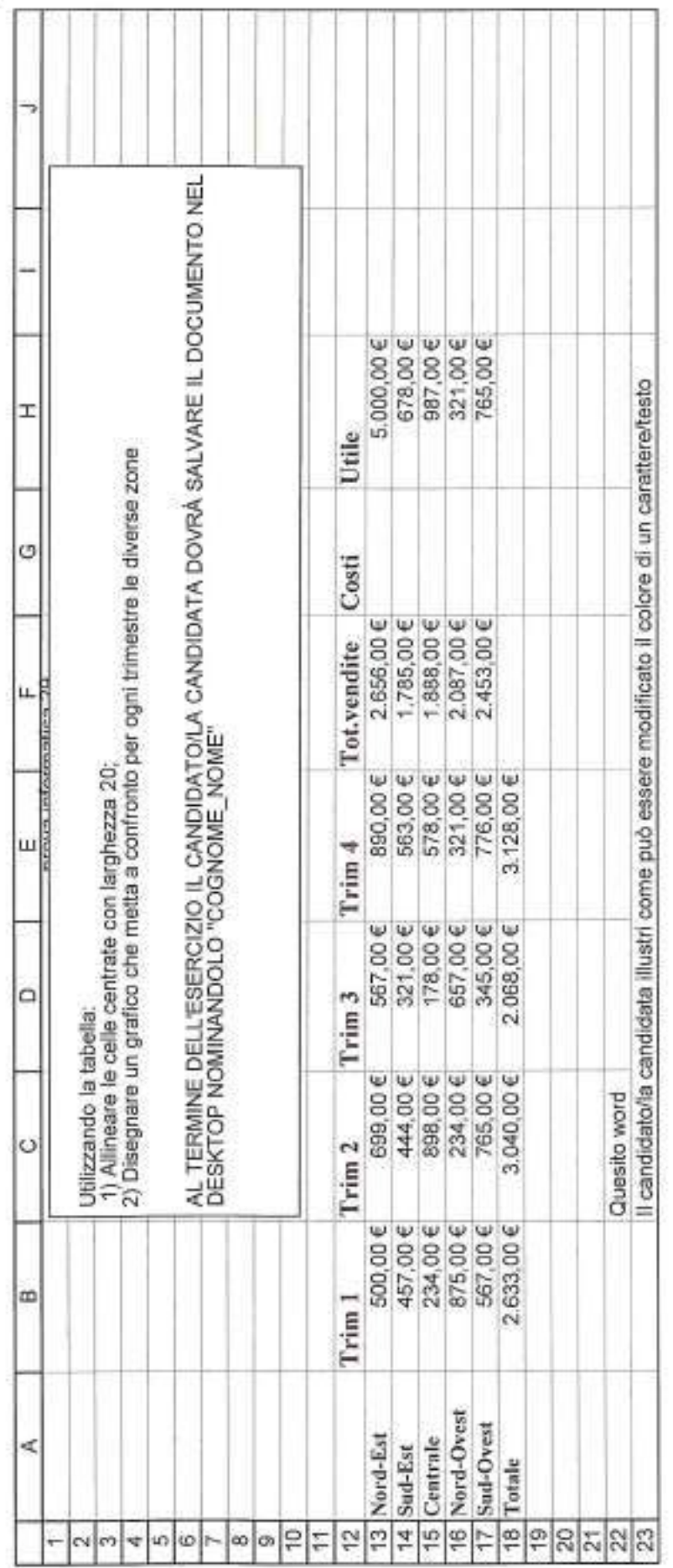

Data la tabella: 1) seleziona tutti i prodotti attesi =185 e colora la cella di rosso con un solo comando; 2) inserire una colonna a sinistra di A e numerare le celle.

# AL TERMINE DELL'ESERCIZIO IL CANDIDATO/LA CANDIDATA DOVRÀ SALVARE IL DOCUMENTO Data la tabella: 1) seleziona tutti i prodotti attesi =185 e colo<br>comando; 2) inserire una colonna a sinistra di A e<br>Al. TERMINE DELL'ESERCIZIO IL CANDIDATO/LA CANDIDATA D<br>NEL DESKTOP NOMINANDOLO "COGNOM NEL DESKTOP NOMINANDOLO "COGNOME\_NOME"

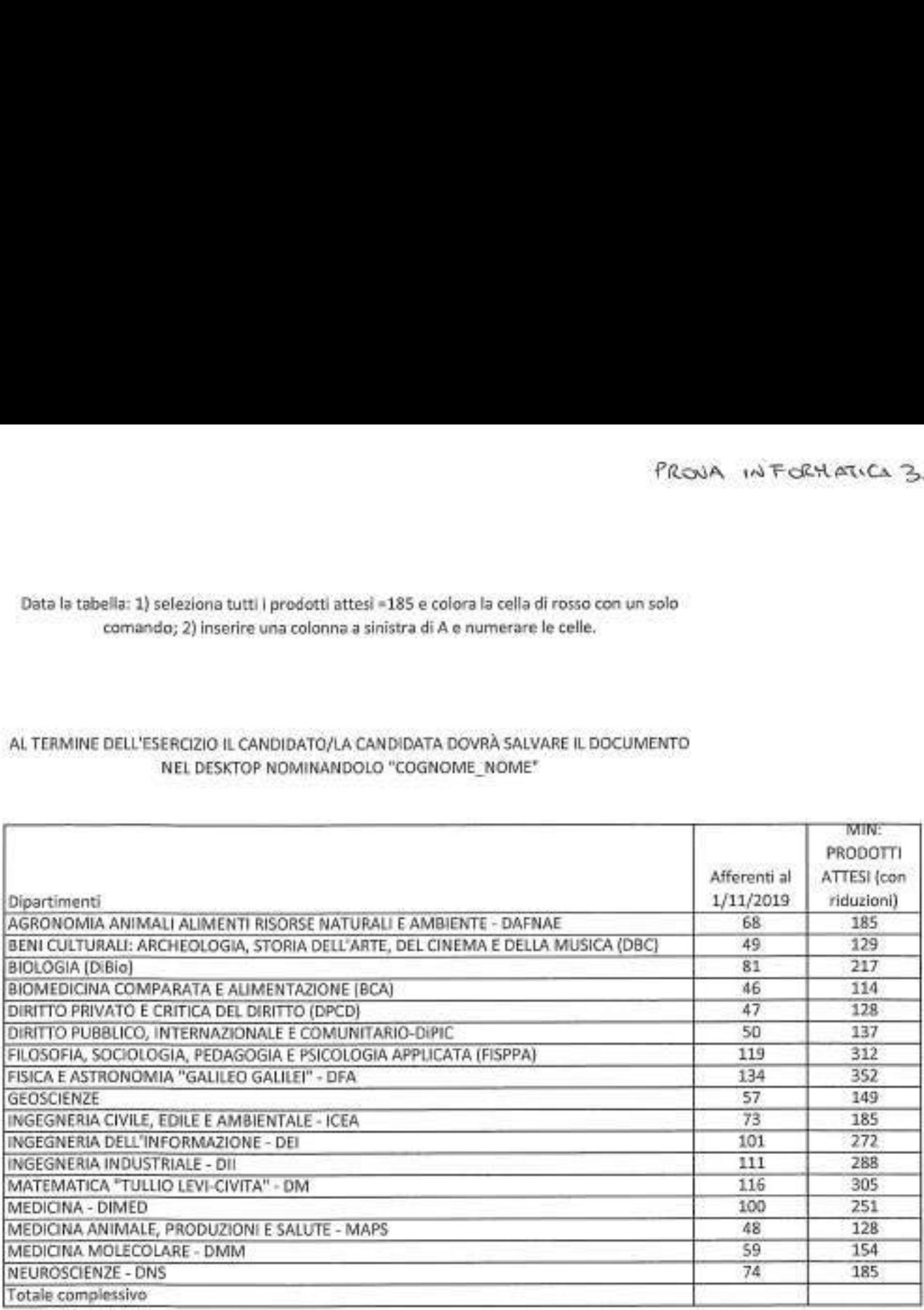

Quesito word

Il candidato/la candidata illustri la funzione "revisione" e il suo utilizzo

### Prova informatica 31:

### FORMATTARE IL SEGUENTE TESTO SECONDO LE SPECIFICHE DI FORMATTAZIONE RIPORTATE DI SEGUITO:

- Uniformare il testo in base al primo paragrafo con un solo comando

- Determinare numero di caratteri — caratteri spazi inclusi

### AL TERMINE DELL'ESERCIZIO IL CANDIDATO/LA CANDIDATA DOVRÀ SALVARE IL DOCUMENTO NEL DESKTOP NOMINANDOLO "COGNOME\_NOME"

I lettori hanno la possibilita di acquistare il CD-Rom contenente le schede del Corso base di Tecnica Fotografica o dei vari Corsi Monotematici. Oltre ai Corsi presenti in rete al momento dell'ordine, il CD-Rom contiene l'intero sito ABCFotografia.

Ulteriori informazioni. Corso base: Corso base di tecnica fotografica.

Oltre 100 schede che illustrano con chiarezza i concetti e le tecniche che stanno alla base della fotografia.

Gli argomenti possono essere consultati in modo sequenziale; questo sistema è consigliato a coloro che sono alle prime armi.

Ogni scheda prevede collegamenti ad argomenti correlati, per una consultazione tematica.

La comprensione è facilitata da schemi, grafici, tabelle e fotografie apposite, per addentrarsi nel migliore dei modi nel meraviglioso mondo della fotografia creativa.

Quesito di excel Il candidato/La candidata spieghi l'utilizzo delle funzioni "sposta o copia" e come si attiva

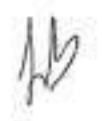

Prova informatica 32:

FORMATTARE IL SEGUENTE TESTO SECONDO LE SPECIFICHE DI FORMATTAZIONE RIPORTATE DI SEGUITO:

- Trasformare il testo in tutto maiuscole

- Determinare numero di parole e paragrafi

### AL TERMINE DELL'ESERCIZIO IL CANDIDATO/LA CANDIDATA DOVRÁ SALVARE IL DOCUMENTO NEL DESKTOP NOMINANDOLO "COGNOME\_NOME"

I lettori hanno la possibilità di acquistare il CD-Rom contenente le schede del Corso base di Tecnica Fotografica o dei vari Corsi Monotematici. Oltre ai Corsi presenti in rete al momento dell'ordine, il CD-Rom contiene l'intero sito ABCFotografia.

Ulteriori informazioni. Corso base: Corso base di tecnica fotografica.

Oltre 100 schede che illustrano con chiarezza i concetti e le tecniche che stanno alla base della fotografia.

Gli argomenti possono essere consultati in modo sequenziale; questo sistema è consigliato a coloro che sono alle prime armi.

Ogni scheda prevede collegamenti ad argomenti correlati, per una consultazione tematica.

La comprensione è facilitata da schemi, grafici, tabelle e fotografie apposite, per addentrarsi nel migliore dei modi nel meraviglioso mondo della fotografia creativa.

Quesito di excel Il candidato/La candidata illustri quale carattere si utilizza per inserire una formula

 $\cancel{w}$ 

### Data la tabella 1) ordinare l'elenco dei dipartimenti in base al numero di afferenti in modo crescente, 2) disegnare un grafico a torta sui primi 10 dipartimenti che rappresenti i prodotti attesi (colonna C) Data la tabella 1) ordinare l'alanco dei dipartimanti le base al numero di affe<br>crescente, 2) disegnare un grafico a torta sui primi 10 dipartimenti che rappre<br>attesi (colonna C)<br>AL TERMINE DELL'ESERCIZIO IL CANDIDATO/LA C

### AL TERMINE DELL'ESERCIZIO IL CANDIDATO/LA CANDIDATA DOVRÀ SALVARE IL DOCUMENTO NEL DESKTOP NOMINANDOLO "COGNOME\_NOME"

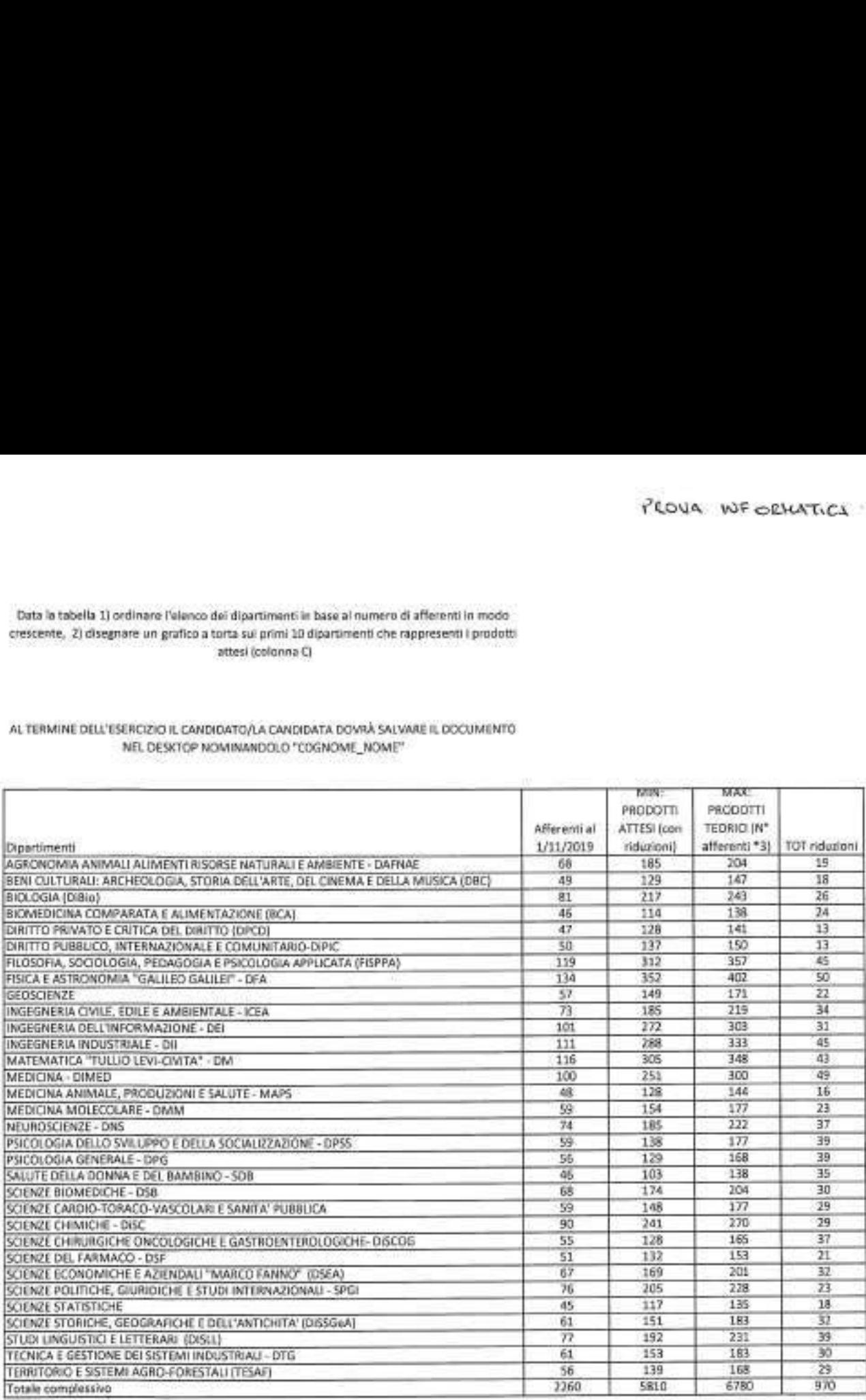

Quesito word

Il candidato/la candidata illustri la funzione "disponi tutto" nel menù "Visualizza"